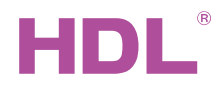

HDL-MSP2400.232 2400mA Power Supply Module

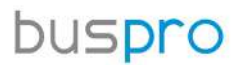

**Datasheet**  Issued: March 6, 2019 Edition: V1.0.0

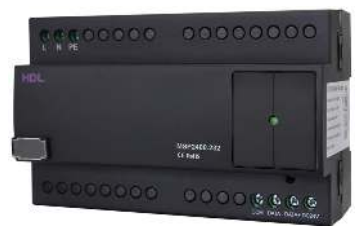

Figure 1. 2400mA Power Supply Module

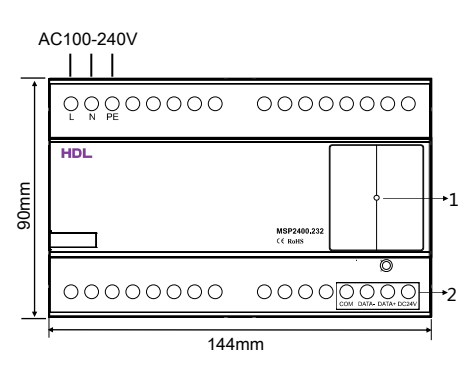

Figure 2. Dimensions - Front View

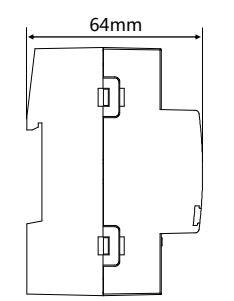

Figure 3. Dimensions - Side View

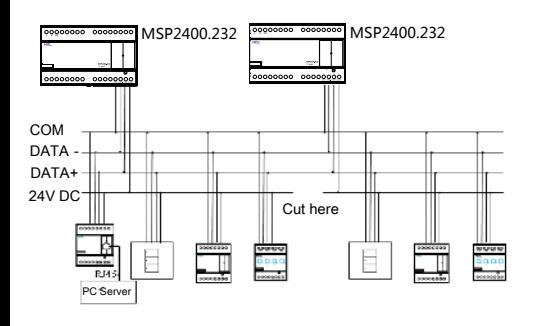

Figure 4. Wiring

# **Overview**

2400mA Power Supply Module (See Figure 1) provides 24V DC voltage and 2400mA current to the Buspro system.

#### **Functions**

- Over current protection and short circuit protection
- Power Supply: 24V DC

## Important Notes

- Buspro cable CAT5E or dedicated HDL Buspro cable.
	- Buspro connection Series connection (hand-in-hand recommended).
- If one power module is not enough for one system with several devices, two or more power supply modules can be parallel connected, but the 24V DC power supply should be cut off.

### Product Information

Dimensions - See Figure 2 - 3

#### Wiring - See Figure 4

1. Power indicator

2. HDL Buspro connector

#### Installation - See Figure 5 - 7

Step 1. Fix the DIN rail with screws.

Step 2. Buckle the bottom cap of the 2400mA Power Supply Module on the edge of the DIN rail. Step 3. Press the device on the DIN rail, slide it and fix it up until an appropriate position is adjusted.

# Safety Precautions

- The installation and commissioning of the device must be carried out by HDL or the organization designated by HDL. For planning and construction of electric installations, the relevant guidelines, regulations and standards of the respective country are to be considered.
- The device should be installed with DIN rail in DB box. HDL does not take responsibility for all the consequences caused by installation and wire connection that are not in accordance with this document.
- Please do not privately disassemble the device or change components, otherwise it may cause mechanical failure, electric shock, fire or body injury.
- Please resort to our customer service department or designated agencies for maintenance service. The warranty is not applicable for the product fault caused by private disassembly.

## Package Contents

HDL-MSP2400.232\*1 / Datasheet\*1 / Label\*5

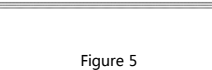

 $\prod_{i=1}^{n}$ 

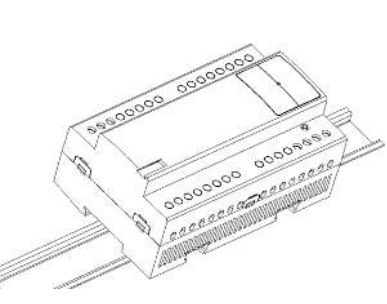

Figure 6

# $\prod_{i=1}^{n}$

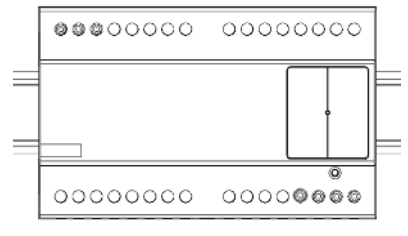

Figure 7

Figure 5 - 7. Installation

# Technical Data

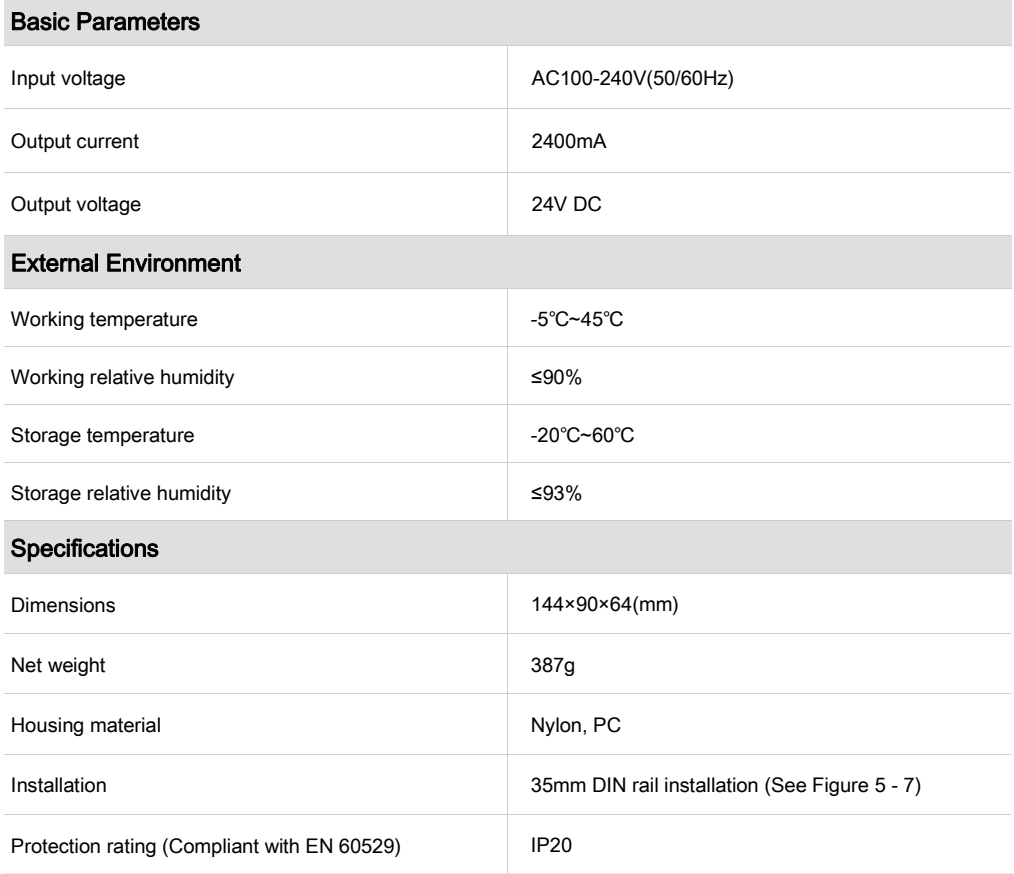

#### Name and Content of Hazardous Substances in Products

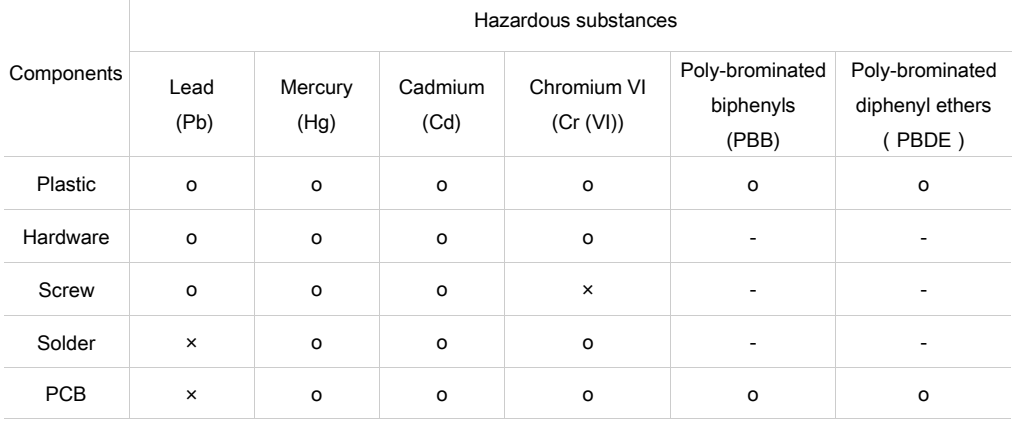

The symbol "-" indicates that the hazardous substance is not contained.

The symbol "o" indicates that the content of the hazardous substances in all the homogeneous materials of the component is below the limit requirement specified in the Standard IEC62321-2015.

The symbol "x" indicates that the content of the hazardous substance in at least one of the homogeneous materials of the part exceeds the limit requirement specified in the Standard IEC62321-2015.

# HDL Buspro Cable Guide

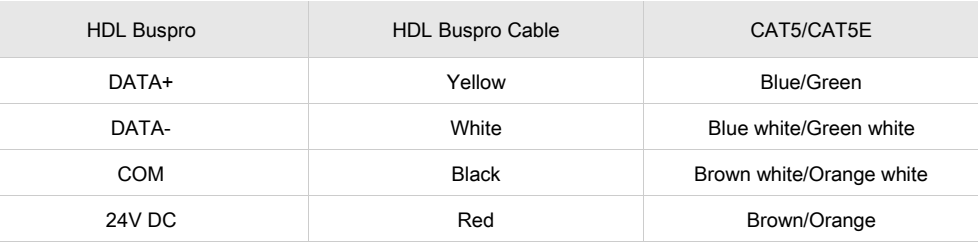

#### **Technical support**

E-mail: support@hdlautomation.com Website: [https://www.hdlautomation.com](https://www.hdlautomation.com/) 

©Copyright by HDL Automation Co., Ltd. All rights reserved. Specifications subject to change without notice.